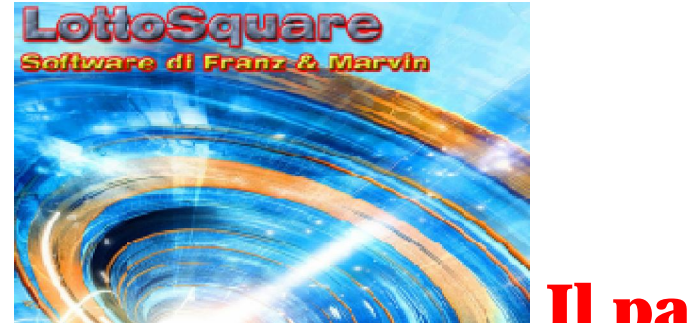

Il pannello estrazionale

Per raggiungere il pannello estrazionale basterà cliccare sulla voce di menù "*Estrazioni*",la prima in alto a partire da sinistra,oppure cliccando sulla icona "*Archivi*" dal pannello di menù laterale.

#### **D** Dopo ogni aggiornamento dell'archivio estrazionale  $\sim$ occorre anche procedere all'aggiornamento degli archivi derivati

Quando ci sono errori nell'archivio estrazionale sempre possibili, e poi corretti, occorre per cautela aggiornare gli archivi derivati ex novo, cioè daccapo senza accedere alla funzione carica dati, ma cliccando direttamente su Genera Db Ritardi e Genera Db Frequenze.

Le successive volte, non sarà necessario riaggiornare daccapo gli archivi derivati, quanto caricare i dati e poi pigiare in sequenza su Genera db ritardi e poi frequenze.

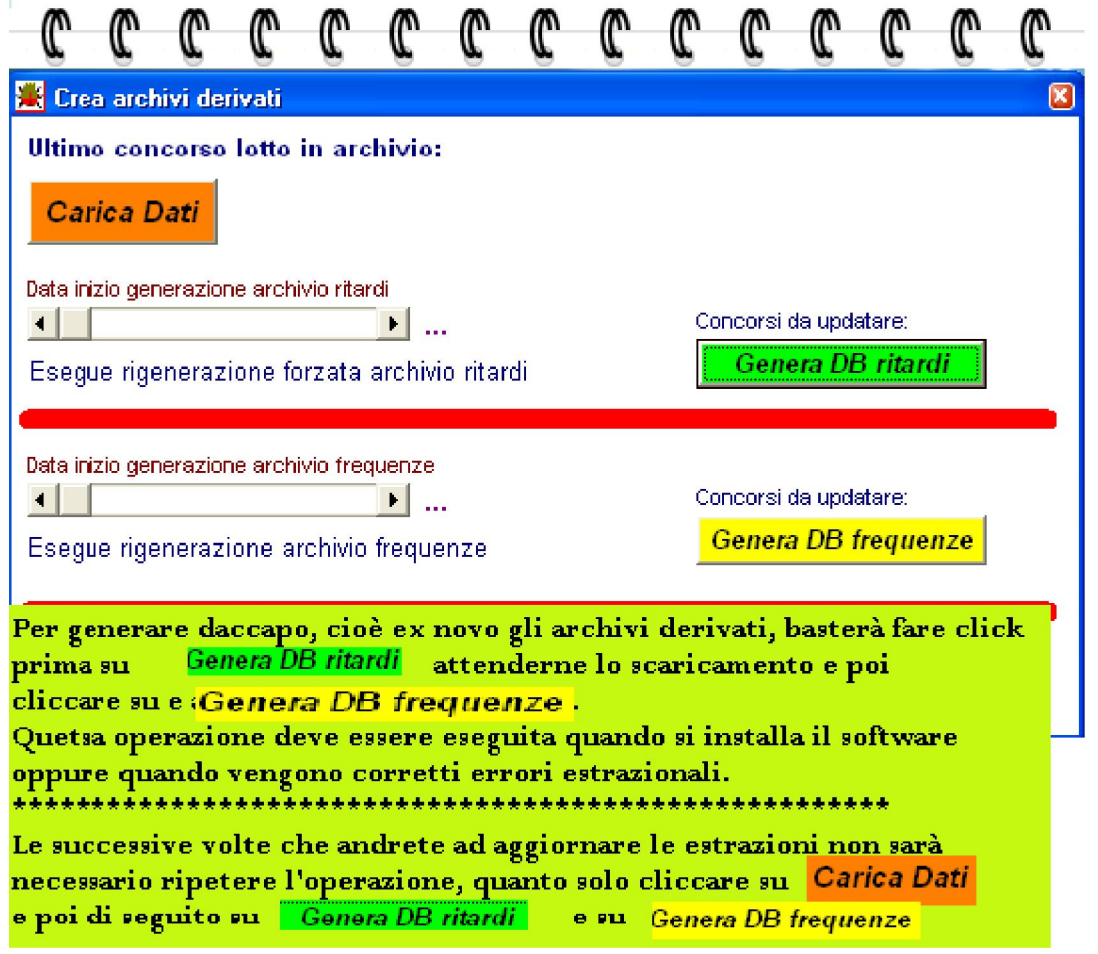

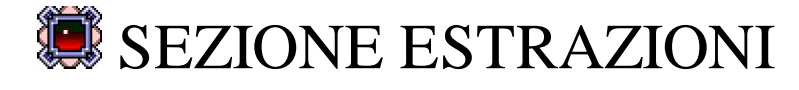

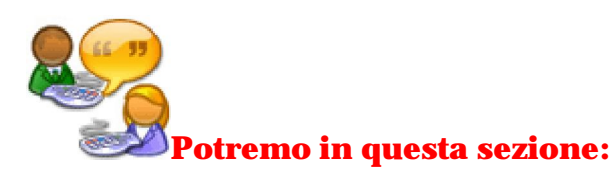

- aggiornare tutte le estrazioni sia lotto, che Superenalotto che inerenti il 10 e Lotto
- stampare l'estrazione
- visualizzare tutte le singole estrazioni
- visualizzare il prospetto inerente un numero di estrazioni a scelta e la ruota/e

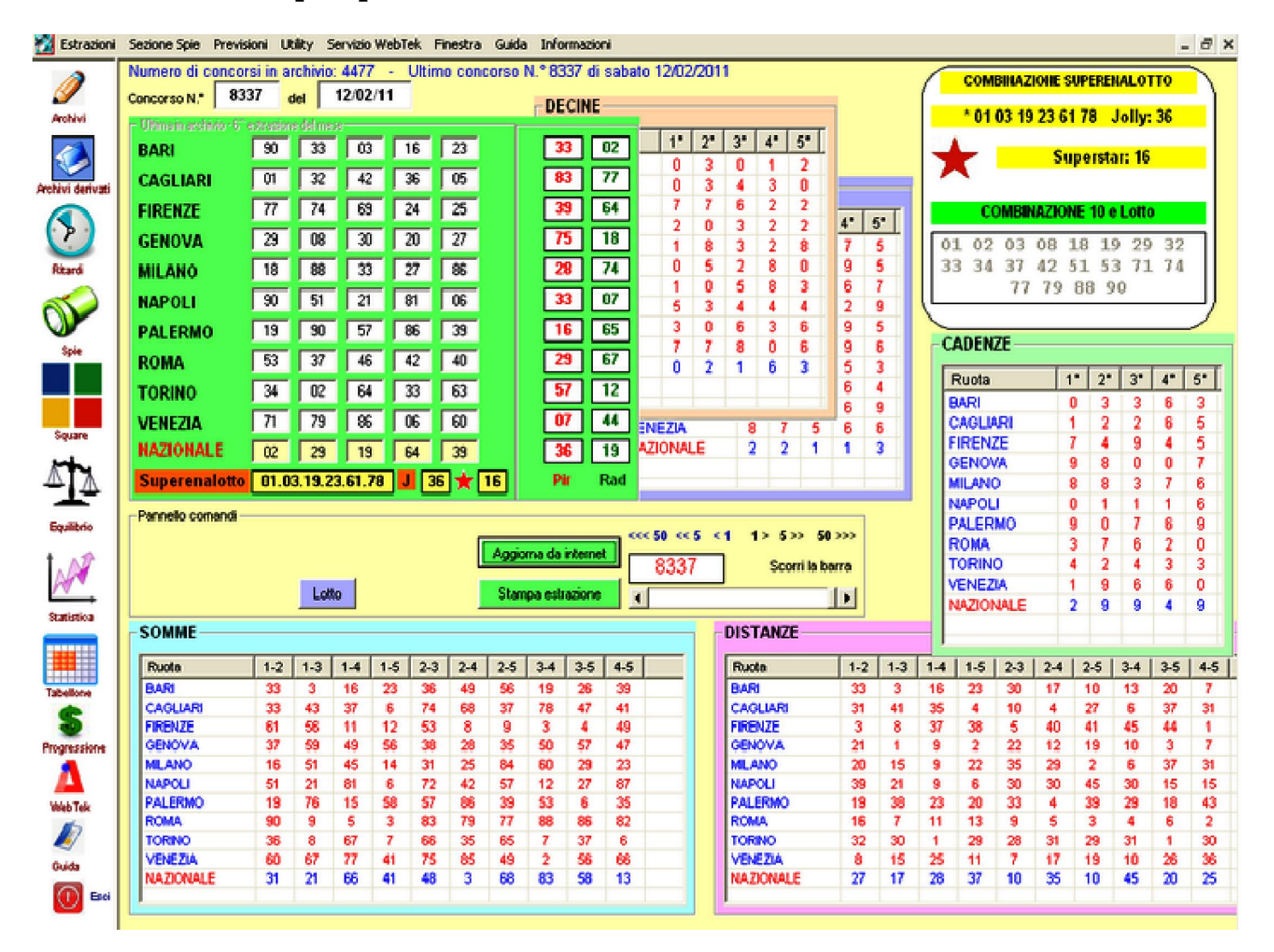

#### Inserimento Estrazioni

L'estrazione potremo inserirla in pochi secondi e automaticamente collegandoci ad internet, evitandoci il dispreco di tempo necessario alla introduzione manuale ed evitando errori di digitazione.

In seguito all'aggiornamento automatico vi apparirà l'estrazione caricata in archivio ,

nonché una serie di tabelle,tutte riferite alla estrazione che appare a video,che ci indicheranno :

- le figure
- le decine
- le cadenze
- le somme fra gli estratti
- le distanze fra gli estratti.
- il valore piramidale dei 5 estratti di ciascuna ruota
- il valore della radice quadra dei 5 estratti di ciascuna ruota
- la combinazione vincente al Superenalotto
- la combinazione vincente al 10 e Lotto.

Queste ulteriori indicazioni saranno utili a quanti vorranno avere "*informazioni ciclometriche*",

per ciascuna estrazione presente in archivio, sulla base delle quali elaborare e realizzare metodologie "di tipo visuale".

Quando avremo la necessità di catturare determinati eventi spia,come la distanza o la somma fra due estratti in posizioni determinate o non,oppure quando vorremo catturare eventi spia legati alla presenza di determinate cadenze,figure,decine,oppure alla sortita di un determinato valore come radice quadrata o piramide,potremo attingere a pie' mani a questa sezione.

### Aggiornamento automatico delle estrazioni

Qualora vorreste accedere all'inserimento automatico,useremo il tasto "Aggiorna da internet" il cui click farà aprire una finestrina che indica l'aggiornamento automatico.

Estrazioni lotto, superenalotto, 10 e Lotto e tabelle ciclometriche

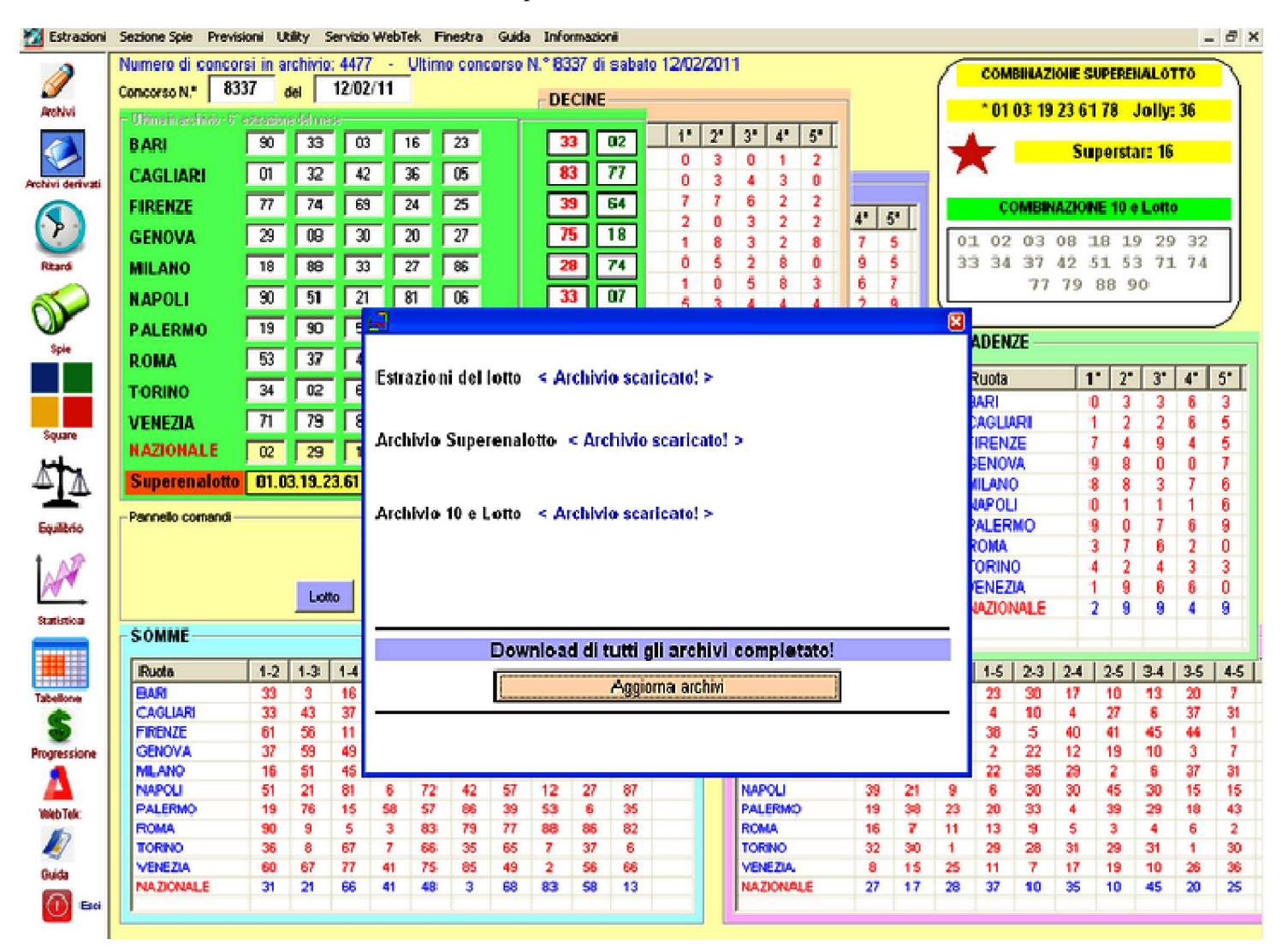

L'aggiornamento riguarderà sia l'estrazione lotto sia quella al Superenalotto che al 10 e Lotto: immaginatevi il tempo necessario qualora la si volesse inserire a mano.

# Stampa di una estrazione e del prospetto estrazioni

L'estrazione che appare a video,potremo anche stamparla : ci basterà pigiare sul tasto stampa estrazione e dare un nome A PIACERE alla stessa (esempio 30012010). Ci apparirà,di seguito,una form,che ci permetterà di stampare l'estrazione direttamente Pigiando sul tasto Stampa,oppure copiarla ed esportarla su un file word o su un foglio excel.

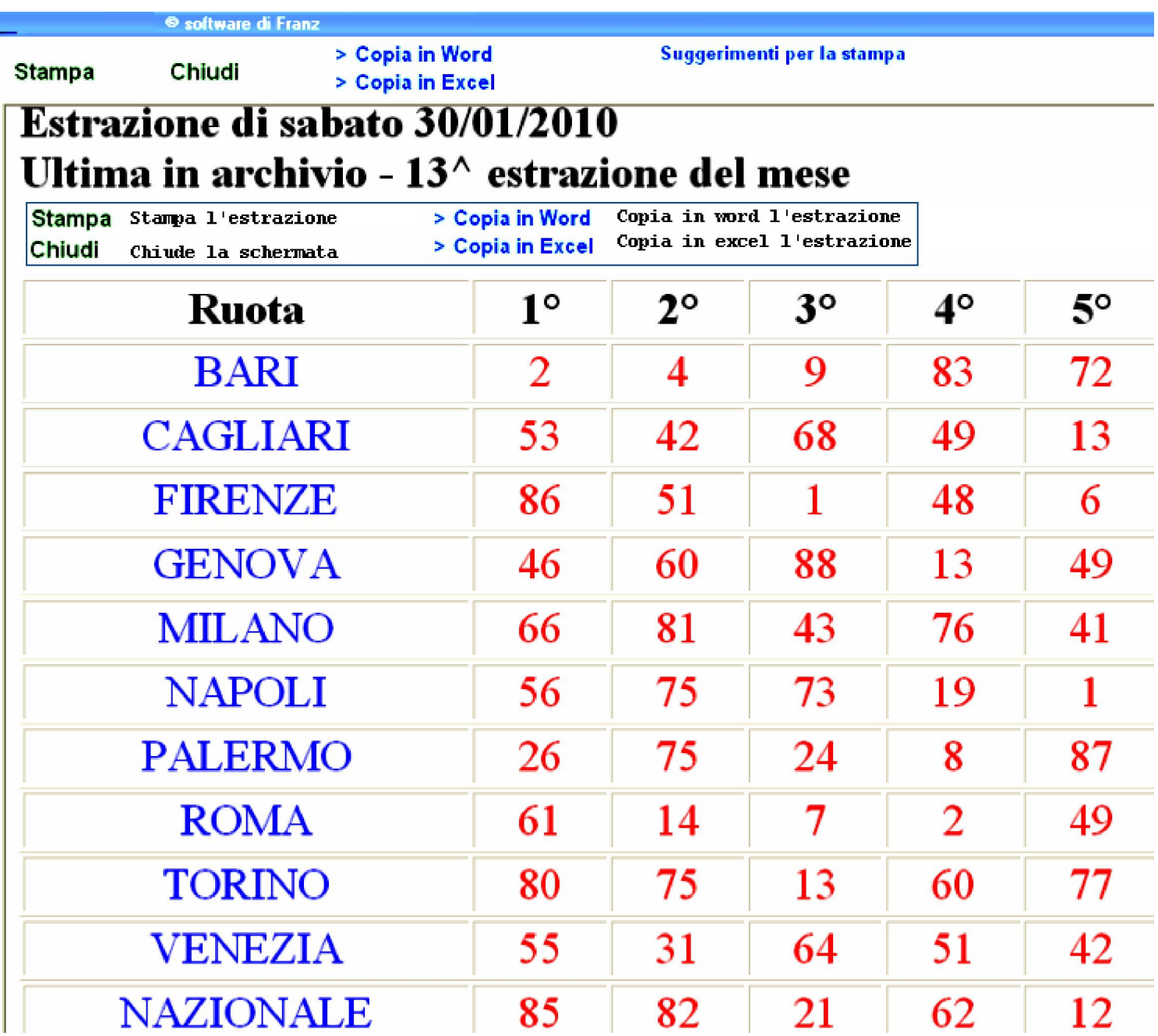

Qualora volessimo avere la visione di più di una estrazione, sempre rimanendo nel pannello che stiamo esaminando, ci basterà cliccare sul pulsante "LOTTO". Ci apparirà una form nella quale potremo scegliere il gruppo di estrazioni da visualizzare ( le ultime 2,3,4,5,6,7 etc. estrazioni), avendo anche la possibilità di scegliere la visualizzazione per singola ruota o per ruote multiple in base alle nostre esigenze. Le estrazioni che avremmo scelto di visualizzare potremo anche stamparle su carta per averne memoria, oppure salvarle su un file word o excel, da riprendere successivamente in base alle nostre esigenze.

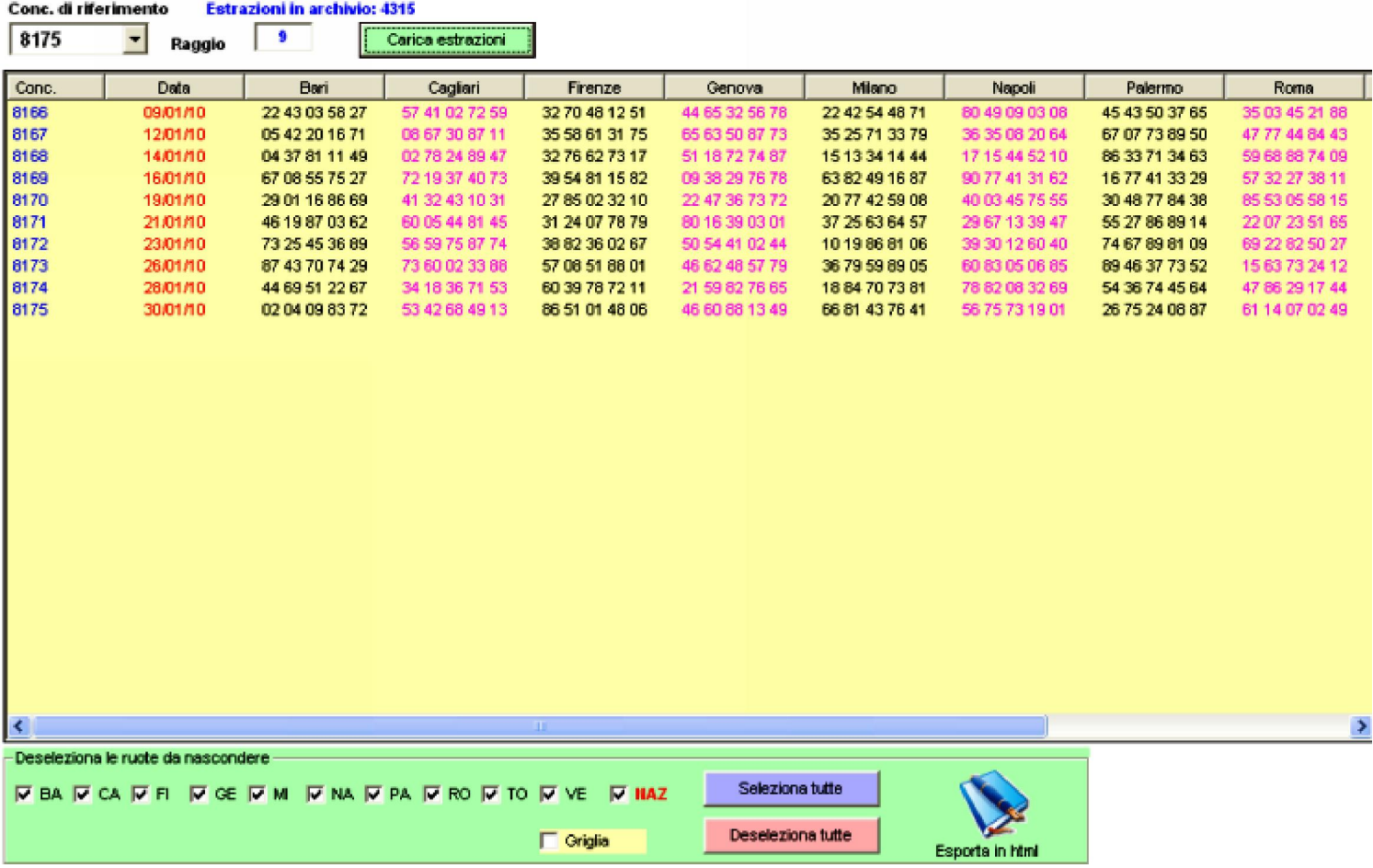

 Per visualizzare il numero di estrazioni desiderato, dovremo scriverne il numero nella casella Raggio. Ad esempio, scrivendo in tale casella 20, oppure 100 oppure 120, visualizzeremo 21 estrazioni, 101 estrazioni o 121 estrazioni. Ovviamente, avremo anche la possibilità di scegliere il concorso a partire dal quale contare le estrazioni da visualizzare,<br>conc.di riferimento  $8175 - -$ 

così come potremo scegliere se visualizzare le estrazioni di tutte le ruote o di ruote a nostra scelta. La selezione delle ruote avviene checkando le caselle che troviamo a fondo immagine. Noterete qui la presenza anche dei tasti "Seleziona tutte" e "Deseleziona tutte".

 Cliccando sul primo selezioneremo tutte le ruote, cliccando sul secondo deselezioneremo le ruote checkate, abilitate precedentemente. Noterete anche la presenza di una icona a forma di libro denominata "*Esporta in html*". Cliccando su questa icona visualizzeremo in formato web le estrazioni e potremo, finanche, salvarle in word, in excel oppure stamparle.

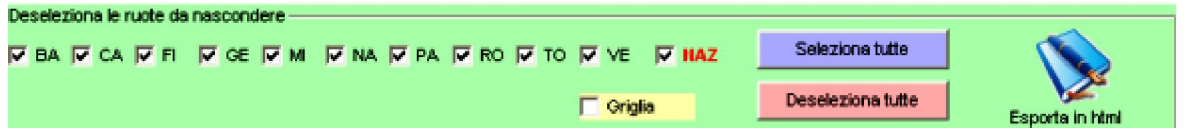

Cliccando sulla icona "Esporta in html" otterremo la presente visualizzazione:

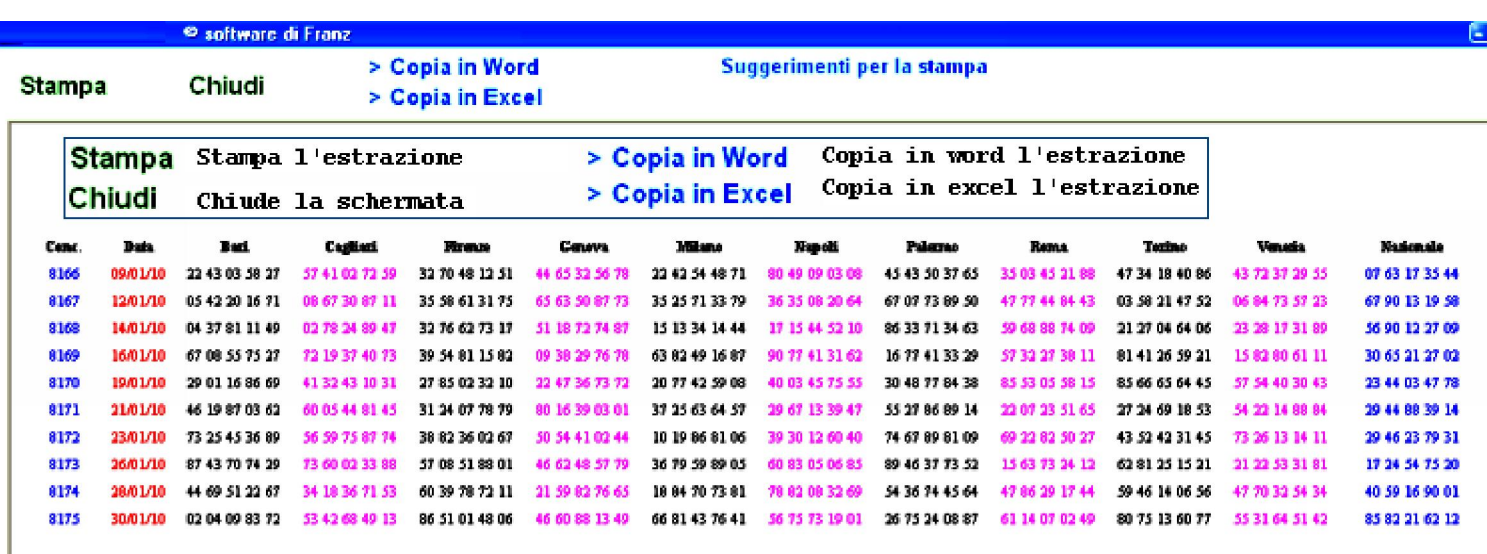

## Scorrimento estrazioni

Per muoverci agevolmente nel quadro estrazionale,cioè scorrere il nostro archivio, potremo usare la barra di scorrimento generale oppure potremo saltare a 5 estrazioni addietro o in avanti ,o 50 estrazioni addietro o in avanti cliccando sulle frecce di scorrimento,ben visibili nel nostro programma.

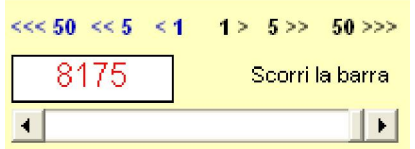

Nel menù delle estrazioni è presente una voce particolarmente importante e che si riferisce al "Genera archivi derivati ". E' necessario eseguire questa operazione successivamente all'aggiornamento delle estrazioni, in modo da avere archivi perfettamente allineati. Dovete ricordare di eseguire tale azione che incide, AD ESEMPIO, sui filtri opzionali o sulla congruità di frequenza.

Per generare gli archivi derivati accederemo alla voce di menù estrazioni,sceglieremo "Genera archivi derivati" e provvederemo alla loro elaborazione.

Estrazioni lotto, superenalotto, 10 e Lotto e tabelle ciclometriche

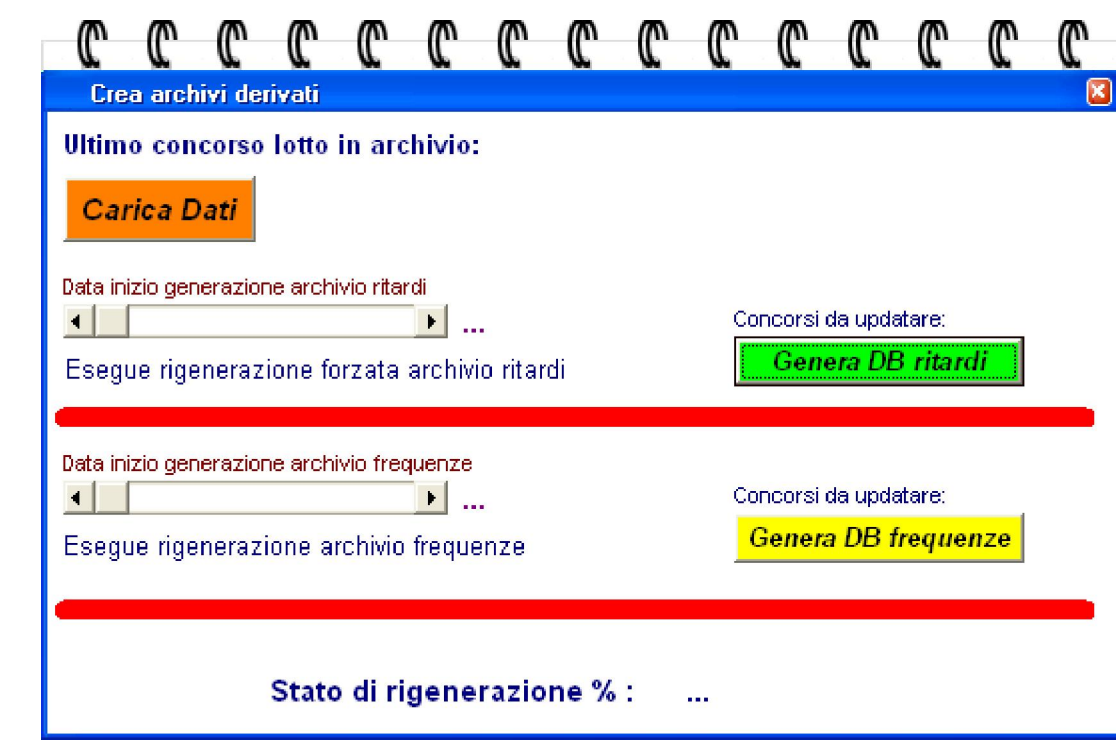

*Per la generazione degli archivi derivati, procedere nel modo seguente:*

1) cliccare sul pulsante "Carica Dati" e attendere che si valorizzino le caselle;

2) cliccare sul pulsante "Genera Db ritardi";

3) cliccare sul pulsante "Genera Db frequenze".